### ISTREAMTOFLY FINANCES

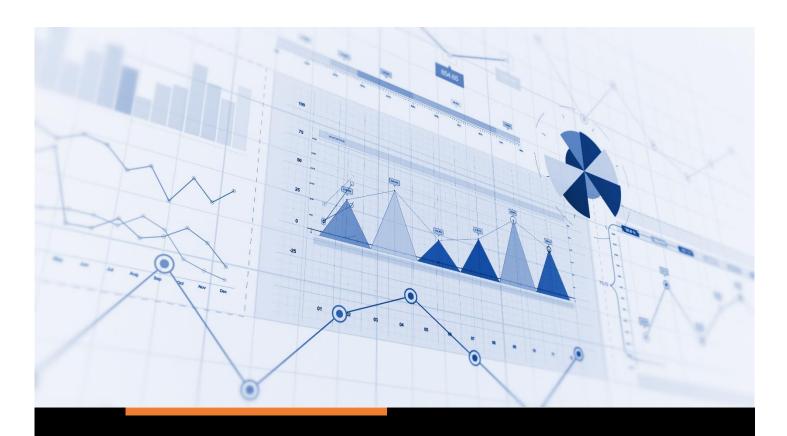

# FINACIAL BUDGET GUIDE

FINACIAL DASHBOARD / PRO

**ISTREAMTOFLY CORPORATION** 

info@istreamtofly.com

### iStream To Fly

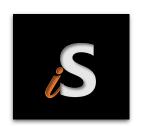

## **SETUP GUIDE**

VERSION 4.0.1 02-2-2024

Presented by Lead Designer, Israel Love

#### BUDGET GUIDE INTRODUCTION

#### Important Information on Digital Products

We appreciate your interest in our digital products, particularly those in Excel file format (XLSM/XLSB). To ensure a smooth experience, we'd like to provide you with important information, expectations, and requirements for using these files:

#### File Format Compatibility:

- o Our Excel files are available in the XLSM (Macro-Enabled Workbook) and XLSB (Binary Workbook) formats.
- o Before purchasing, please ensure that your version of Microsoft Excel or other compatible software supports these file formats.

#### Macro Functionality:

- o XLSM files may contain macros for enhanced functionality. Ensure that your security settings in Excel allow for the execution of macros if present.
- O XLSB files are binary files that can store macros as well.

#### System Requirements:

- o Verify that your operating system and Excel version meet the system requirements for opening XLSM/XLSB files.
- o Compatibility may vary between Excel versions (e.g., Excel 2007, 2010, 2013, 2016, 2019, Microsoft 365).
- o A minimum of 3.2GHz 6 Multi-Threaded Core CPU processor with 8GB RAM. Below this standard is NOT recommended.

#### File Modification:

o XLSM/XLSB files are designed for use as-is. Any modification of the file may affect functionality, especially if it involves altering macros or binary data.

#### Support and Assistance:

- o If you encounter any issues or have questions about the file after purchase, please contact our support team for assistance.
- O We recommend reaching out before making any significant modifications to the file.

#### Backups:

o It's advisable to create a backup of the original file before making any changes to ensure data preservation.

#### License and Usage:

o Review the terms of the license agreement associated with the purchase to understand the allowed usage, distribution, and modification

By adhering to these guidelines and view the View Product Policy Agreement, you'll optimize your experience with our digital products. If you have any specific questions or concerns, please feel free to reach out to our support team.

Thank you for choosing our digital products. We look forward to serving you. Please contact our Chat Support Services from our home page for more immediate response.

Best regards, iStreamtofly

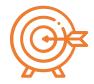

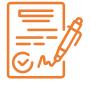

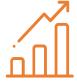

**Target Goals** 

**Documentation** 

Description

Automatically obtain focus on financial goals and maintain objective target

Keep records from previous years, Observe your financial progress and ledger planner and maintain scheduling

algorithm projections

#### **Budget Overview**

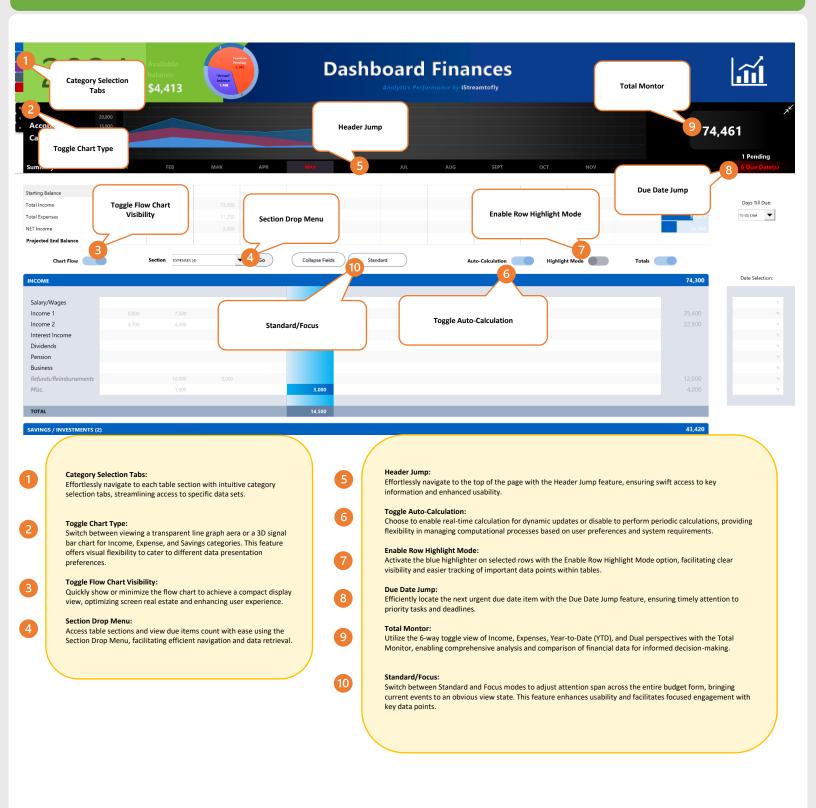

#### **Budget Additional Features**

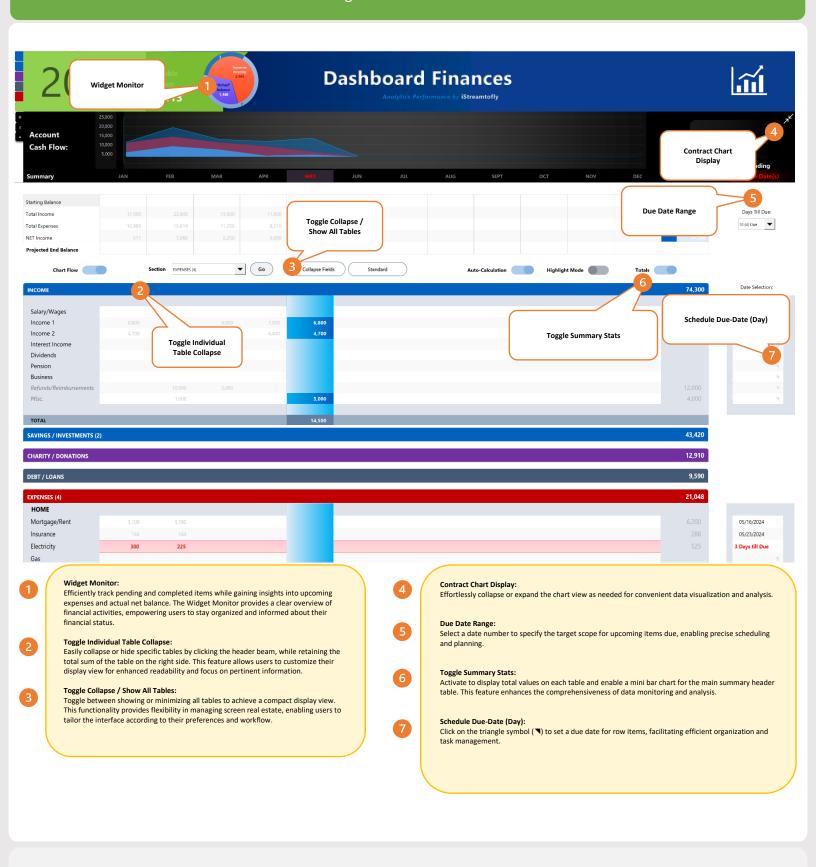

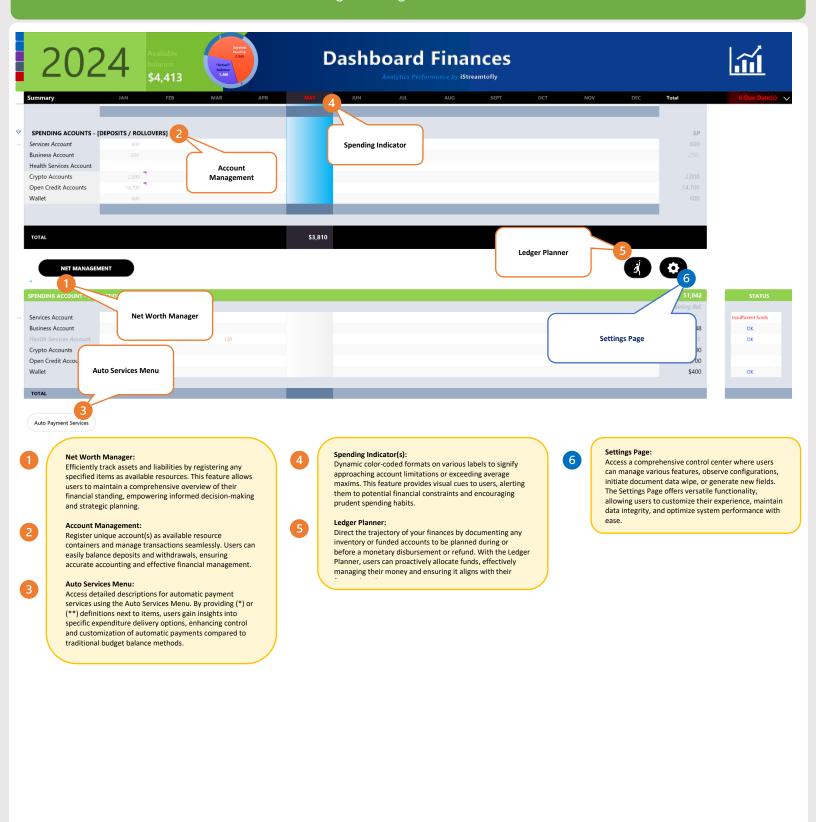

#### **Dashboard Overview**

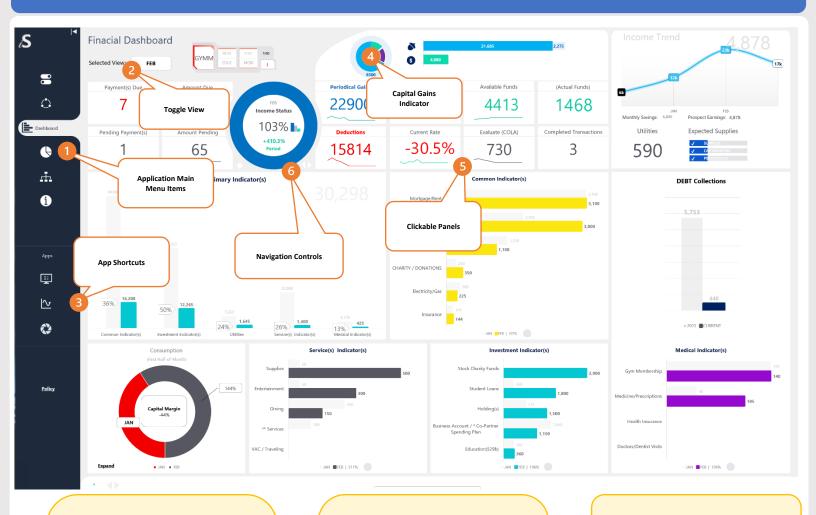

Application Main Menu Items:

The main menu offers convenient access to various pages, including Settings, Metrics System, Dashboard Interface, Prospects Viewer, Asset Risk Management (ARM), and About Us. This intuitive navigation structure ensures easy exploration and utilization of key features.

Toggle View:

Users can seamlessly switch between the Dashboard's monthly and year-to-date (YTD) views using the toggle view feature. This functionality provides flexibility in analyzing data and monitoring performance over different time frames.

App Shortcuts:

3

Access main workbook applications and tools, such as snapshots, with ease through the app shortcuts. These shortcuts streamline workflow and enhance productivity by providing quick access to essential functions and resources.

Capital Gains Indicator:

The Investor graph will dynamically appear when the overall contributions, including savings, investments, and cash, reach a positive gain for the current monthly period. This visual indicator offers users immediate insight into their financial progress and achievements.

Clickable Panels:

Enjoy enhanced interactivity with clickable objects throughout the interface, offering access to detailed information. From predictive charts to averaging, median values, percentage rates, due dates, scheduling, alerts, and more, users can explore comprehensive data and make informed decisions with ease.

Navigation Controls:

Effortlessly navigate through monthly statistics display with intuitive controls. Users can move forward, go back to previous months, or reset to the current position, providing seamless access to historical data for comprehensive analysis and decision-making.

#### **Dashboard Overview**

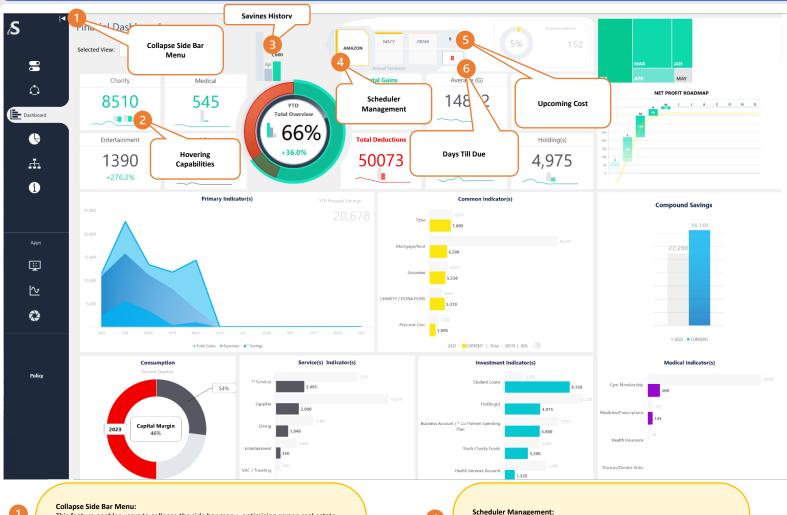

This feature enables users to collapse the side bar menu, optimizing screen real estate and allowing more space for diagrams to be displayed. By collapsing the menu, users can focus on visual content without distractions, enhancing the overall viewing experience.

**Hovering Capabilities:** 

Our software features miniature-sized bar graphs, line charts, and other displayed panels  $\,$ that offer mouse-hovering abilities. This functionality allows users to effortlessly reveal tagged values by hovering over the respective elements, providing intuitive access to important information.

This feature provides a comprehensive overview of cumulative savings efforts by indicating the evolution across three past stages. Users can track their progress and gain  $\,$ insights into their savings journey over time, empowering them to make informed financial decisions.

Scheduler Management:

This feature offers convenient access to the scheduler editor through a clickable access point. Additionally, users can navigate seamlessly within the scheduler interface using navigation arrows, enhancing usability and efficiency in managing schedules.

**Upcoming Cost:** 

In the scheduler, users can easily identify the cost associated with highlighted focused items. This feature provides clarity on upcoming expenses, helping users to plan and budget effectively.

Days Till Due:

The scheduler includes a counter display that indicates the number of days remaining until the due date of scheduled items. This feature enables users to stay informed about upcoming deadlines, ensuring timely completion of tasks and obligations.

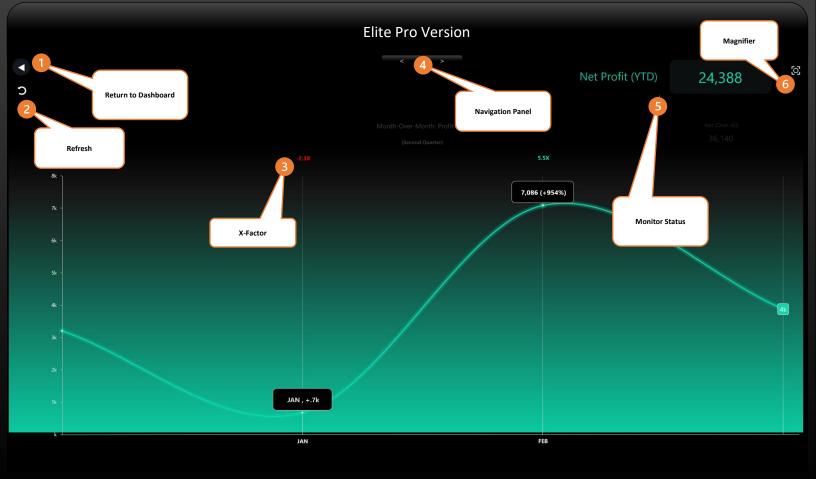

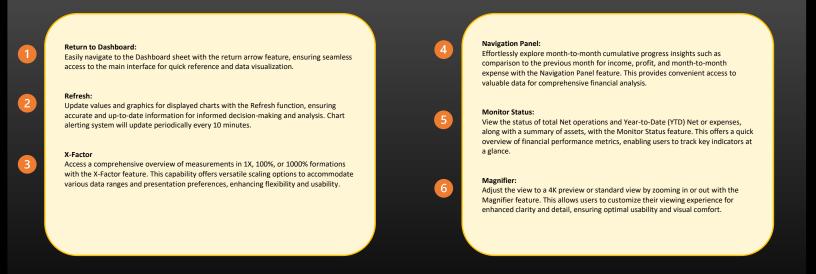

## © 2024 by iStreamTofly Services, Innovational Labs Company | Privacy policy